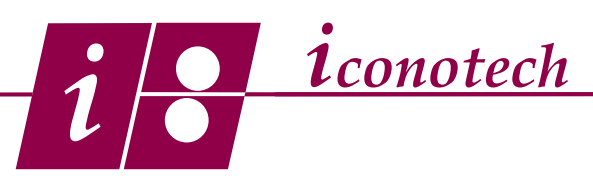

# **Preparing for the Iconotech Software Training**

#### **Overview:**

The Iconotech Case Printing System is a contact printer for corrugated RSC cases, die-cuts, and kraft bags. It requires black and white line art and utilizes a disposable film as a "printing plate" to create unique batch runs. The system uses a self-contained, oil-in-water emulsion ink that never dries out in the system but dries when it contacts the fibers of the corrugated or bag which breaks the emulsion and allows absorption into the media.

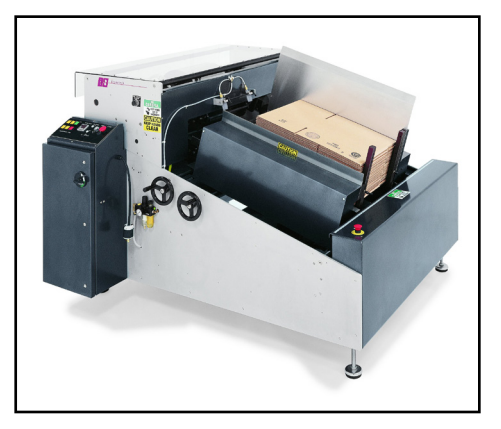

Layouts are designed in the easy to use Windows based

software which allows for text, high resolution graphics and barcodes output at 200 DPI resolution. Multiple skus with a common case size may be very easily managed in just one layout by the data base function and a simple spread sheet. The system is fast, easy to use and allows you to make instant changes.

When the layout is complete, the image is output to the thermal imager which burns the stencil material. The stencil is then applied to the print cylinder and cases or bags are then run in compression with the print cylinder, creating print.

Iconotech offers a print field of 11" x 32". Anything you put into that print field, you can print. Print messages are created by laying out the architecture of the case, (the leading edge, fold line or glue flap, trailing edge and the top and bottom edges of the case) in the software. Once you have identified the work area, the layout is populated with text, bar codes and graphics. We use the BarTender software because it is very user friendly and permits adjustments to the bar width and bar space which lets us compensate for ink dot gain in our printing process.

### **Line Art**

Black and white line art is just that,100% true black and 100% true white. Line art images are made up of rows and columns of tiny black and white pixels only. Because of that, there are no continuous gray tones in line art. The effect of continuous grey tones must be replicated mechanically through concentrations of black and white pixels in proximity to each other. This can be done by placing lines or dots closer and further apart or by using a line screen pattern to create a halftone.

Graphic line art images are usually created in vector based programs like Adobe Illustrator. Once the image has been created, the finished product is exported to a pixel (raster) based Bitmap format for importing into the BarTender software. Using the bitmap settings Iconotech provides, guarantees a superior quality file that will provide pre-print looking results when printed with the Iconotech Case Printer. Examples of creative line art are shown here.

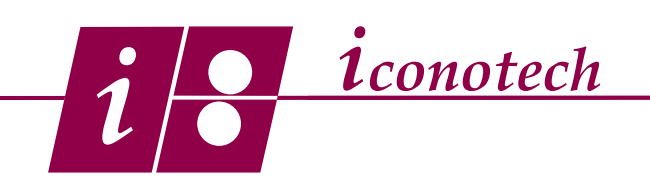

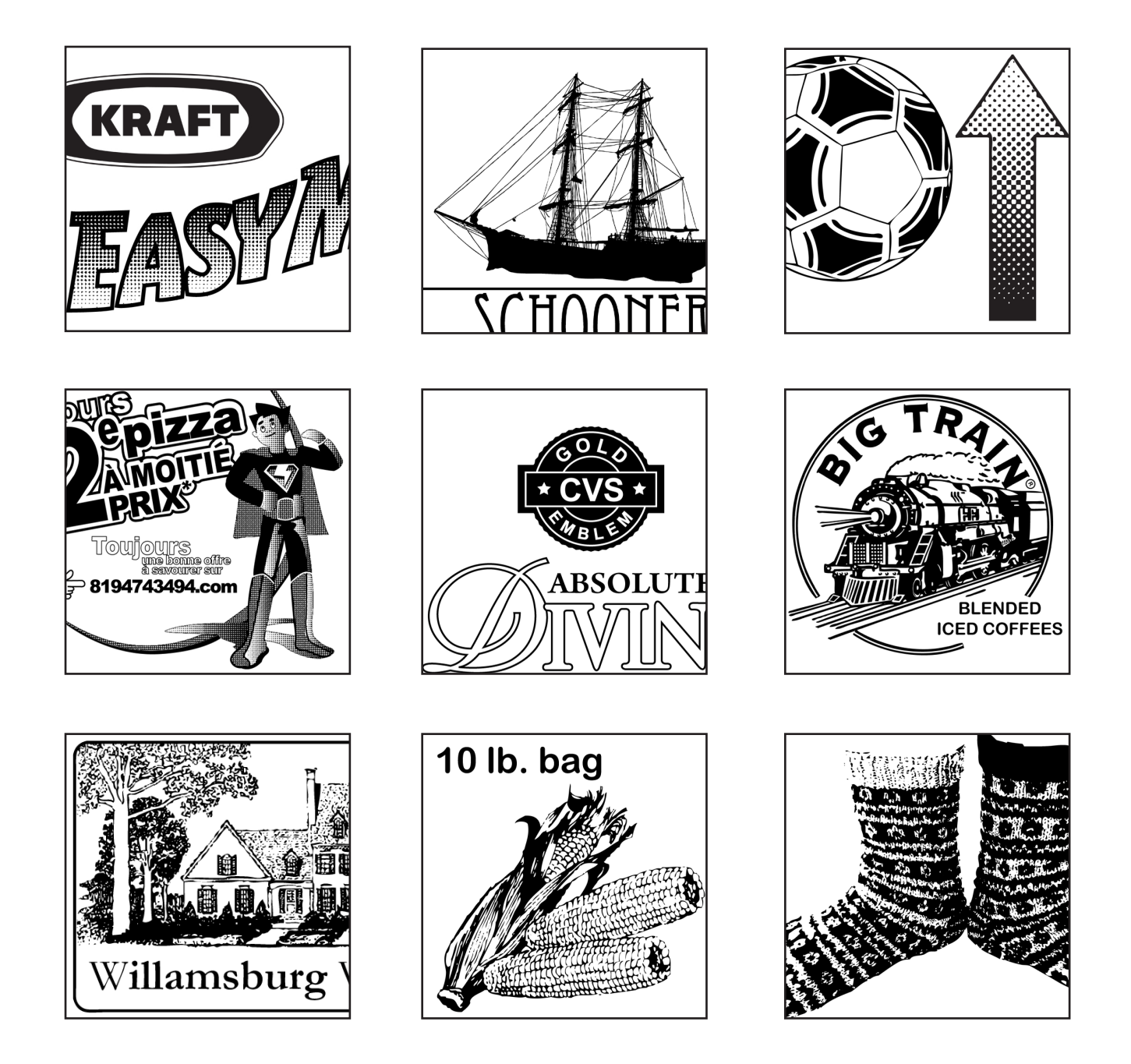

### **Computer Specifications**

The Iconotech system is a Windows based system. The system requirements and compatibility are as follows:

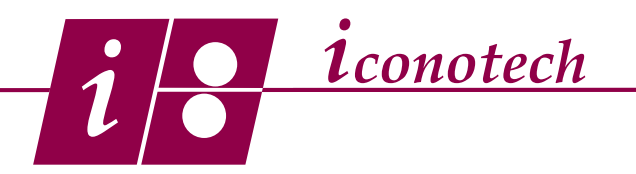

Operating System

Windows 10, 8.1, 8, 7 and Vista. Windows Server 2012 and 2012 R2, Server 2008 and 2008 R2. Includes all 32-bit and 64-bit (x64) editions.

Hard disk and memory

32 bit - 4 GB RAM - 20 GB free hard drive space 64 bit - 8 GB RAM - 20 GB free hard drive space

Display Resolution

Wide screen monitor at least 1024 x 768. Dual monitor set up is very useful and highly recommended

BarTender is Windows based software and will not install on a Mac. A virtual PC can be setup inside of the Mac and the software can be installed there. From there, everything functions as it normally would in Windows. Graphic work can be done on the Mac and exported to a Bitmap format for use in BarTender.

## **Setup and On-Line Training**

The on-line setup and training takes place remotely over the web. Setup includes installing and formatting the printer driver and the BarTender software and typically takes 40 minutes to an hour and a half depending on the number of systems. The software training takes 3-4 hours depending on the type of application and the familiarity with similar software of the trainees. I would recommend that only the people who will actually be creating layouts or graphic files take part in the training. Operators who will just be printing out stencils for production do not need to go through the training session. They will be shown how to print out a stencil by the field tech.

The training can be done on any computer that has the internet connection. In order to set up the session, I need the e-mail address for that person so they can login to the session. A speaker phone or computer headset can be used for the audio portion. Multiple users can login on their own terminals from different locations. E-mail addresses are required for each participant.

#### **Support**

In advance of the setup and training sessions, a conversation is required to assess and understand your application and tailor them to your situation. Our website has all the BarTender training tutorials which can be printed or downloaded at any time. They are located on the Support page, on the Software tab at mid-page.

If you have any questions, please call Dana Sievertson at 224.313.5039.